#### **Android ausreizen**

## **Wie Sie mehr aus Ihrem Smartphone und Tablet herausholen**

**Ein Android-Gerät läuft schon von der Stange ganz gut. Mit etwas Basteln, Forschen und Ausprobieren eröffnen sich aber viel mehr Möglichkeiten: Nutzen Sie gekaufte Apps in der ganzen Familie; verlängern Sie die Laufzeit; automatisieren Sie lästige Arbeiten. Stopfen Sie die im Vergleich zu iOS vielleicht größte Lücke: das Backup. Ein guter Start ist, Google den Blick auf einige Daten zu versperren und etwas Speicherplatz zu sparen.**

Android schickt in der Standardeinstellung unnötig viele Daten an Google. Das lässt sich schon bei der Ersteinrichtung verhindern, und auch nachträglich helfen ein paar einfache Handgriffe. Die Tricks und Kniffe in diesem und den folgenden Artikeln funktionieren auf fast allen Geräten – auch wenn Android je nach Version und Hersteller-Umbauten auf jedem Smartphone und Tablet etwas anders aussieht. Haben Sie keine Scheu, ein wenig herumzusuchen, wenn Sie einen Menüpunkt nicht sofort finden: Einige Hersteller toben sich besonders in den Einstellungen ganz schön aus.

Zuerst steht die Ersteinrichtung an. Dabei bekommen Sie die Aufforderung, ein Google-Konto einzutragen oder neu anzulegen. Wenn Sie ein bestehendes angeben, startet Android einen Restore-Vorgang aus Ihrem Account – der funktioniert allerdings nicht besonders gut (bessere Lösungen finden Sie [ab S. 78](http://www.heise.de/ct/inhalt/2015/2/78) ). Das Eintragen eines neuen Accounts können Sie daher auch auf später verschieben. Damit umgehen Sie auch ein Problem, das auftritt, wenn Sie Googles Zweifaktor-Authentifizierung aktiviert haben: Zum Einrichten des Kontos erhalten Sie dann eine SMS mit einem Zugangscode, doch während der Ersteinrichtung zeigt Android noch keine SMS an.

Nur Notrufe

#### $\mathbb{E}$   $\widehat{\mathbb{R}}$   $\mathbb{D}$   $\mathbb{N}$  17:03

# Google-Dienste

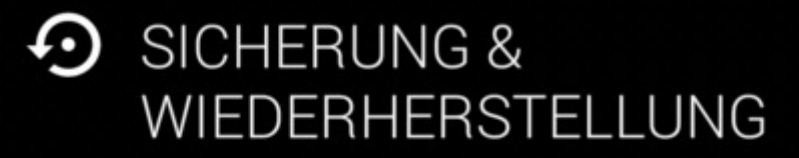

Daten in Google-Konto sichern

Daten umfassen Apps, App-Einstellungen, Systemeinstellungen sowie WLAN-Passwörter.

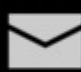

# **KOMMUNIKATION**

Ich möchte Nachrichten und Angebote von Google Play erhalten.

Die Sicherung ins Google-Konto bringt wenige Vorteile, schenkt Google aber alle WLAN-Zugangsdaten.

Beim Eintragen eines Kontos fragt Android, ob Ihre Konfiguration auf dem Google-Server gesichert werden soll. Das stellt ein Sicherheitsrisiko dar, denn in diesem Backup landen auch die WLAN-Passwörter, und zwar vermutlich in einer von Geheimdiensten knackbaren Verschlüsselung. Für Privatleute ist das unangenehm, für Firmen mit zentralen Zugangsparametern sogar gefährlich. Sie können das Backup auch später unter Einstellungen/Sichern & zurücksetzen abschalten, doch wird es auf den Google-Servern nicht immer zuverlässig gelöscht [\[1\].](http://www.heise.de/ct/ausgabe/2015-2-Wie-Sie-mehr-aus-Ihrem-Smartphone-und-Tablet-herausholen-2500636.html%23literaturverzeichnis)

Falls das Gerät einen SIM-Slot hat, sollten Sie Ihre SIM-Karte vor der Ersteinrichtung einlegen, weil Android einige WLAN-Frequenzen je nach dem erkannten Land ein- oder ausschaltet.

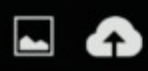

### $\mathbf{C}$   $\mathbf{C}$   $\mathbf{$

#### Google-Standorteinstellung... :  $\leftarrow$

RESJOW@GOOGLEMAIL.COM

Standortbericht Für dieses Gerät aktiviert

Standortverlauf Deaktiviert

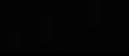

╱

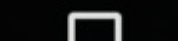

Wenn der Standortbericht aktiviert ist, speichert Google fortlaufend Ihre GPS-Position. Das ist zwar komfortabel, setzt aber Vertrauen in Google voraus.

Im nächsten Konfigurationsschritt fragt das Gerät einige Datenschutz-Optionen ab, die sich je nach Gerät und Android-Version etwas unterscheiden. Vor allem geht es darum, ob Google erfahren darf, wo Sie sich aufhalten. Manche Geräte fordern danach zum Anlegen weiterer Konten beim Hersteller oder bei Diensten wie Dropbox auf – das kann man später machen oder auch ganz sein lassen.

#### **Wider den Datenhunger**

Nach der Einrichtung eines Google-Kontos sind einige Optionen einen Blick wert. Details wie die Standortverwaltung und Werbe-ID sind in der App "Google Einstellungen" gebündelt. Dort stellen Sie unter Sicherheit die beim Verlust des Geräts wichtige Remote-Sperre und Remote-Löschen ein. Mehr Optionen finden Sie unter Einstellungen/Konten/Google.

Tippen Sie dort auf Ihre Google-Mailadresse, um festzulegen, welche Daten das Gerät an Google schickt. Einige Datentypen tauchen erst in der Liste auf, wenn Sie die zugehörige Google-App installiert haben. Hier bestimmen Sie auch, ob der Chrome-Browser Ihre Passwörter, Lesezeichen und Verlauf in der Cloud ablegt und mit dem Desktop-Chrome synchronisiert, wenn Sie sich dort mit dem gleichen Google-Konto anmelden.

Ist die Synchronisation von Adressen, Terminen und Aufgabenlisten aktiviert, bekommt Google nicht alle dieser PIM-Daten: Wenn Sie weitere Konten wie Exchange oder CalDAV/CardDAV einrichten, können Sie später beim Anlegen eines neuen Kontakts oder Termins auswählen, bei welchem Dienst sie Android speichern soll.

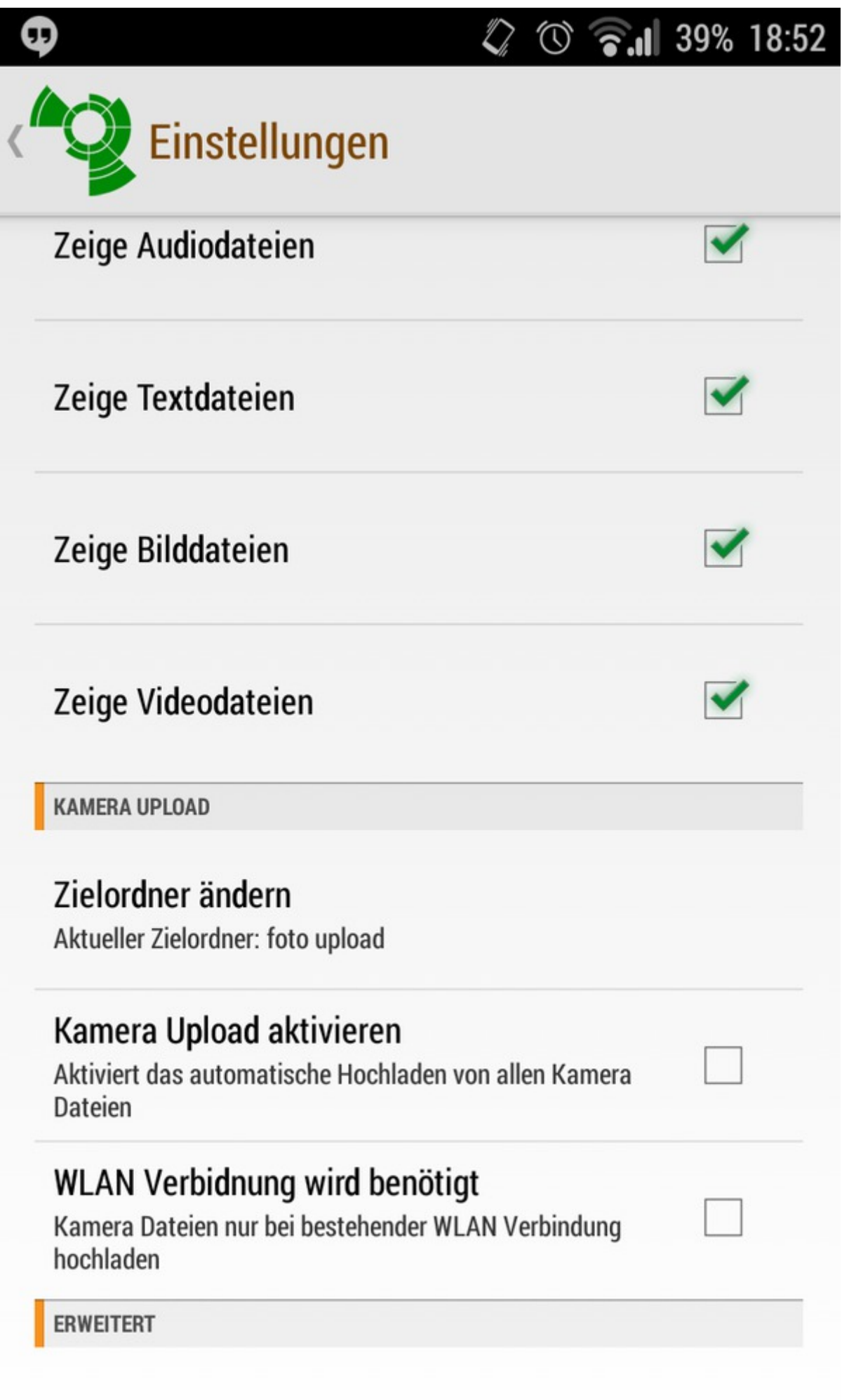

### Erweiterte Einstellungen

Boxcryptor 2.0 erlaubt es, Fotos automatisch in einen verschlüsselten Bereich bei Dropbox, Onedrive oder einem anderen Cloud-Dienst hochzuladen.

Wenn Sie hier Google+ Fotos aktivieren, lädt Android automatisch alle Fotos in Ihren privaten, nicht öffentlich sichtbaren Bereich zu Google+. Eine automatische Sicherung aller Fotos ist durchaus sinnvoll: Der Verlust der Bilder schmerzt wohl am meisten, falls Ihr Handy verloren oder kaputtgeht. Es muss aber nicht Google+ sein; auch die Apps von Dropbox, Microsofts Onedrive und anderen Cloud-Diensten beherrschen den Auto-Upload. Mit Boxcryptor 2.0 gelingt das sogar verschlüsselt.

Sie können ein Android-Gerät auch ganz ohne Google-Konto benutzen. Auf Apps aus dem Google-Store müssen Sie dann verzichten. Den größten alternativen Store betreibt Amazon, kleinere Alternativen mit interessantem Angebot sind Slideme oder Yandex.

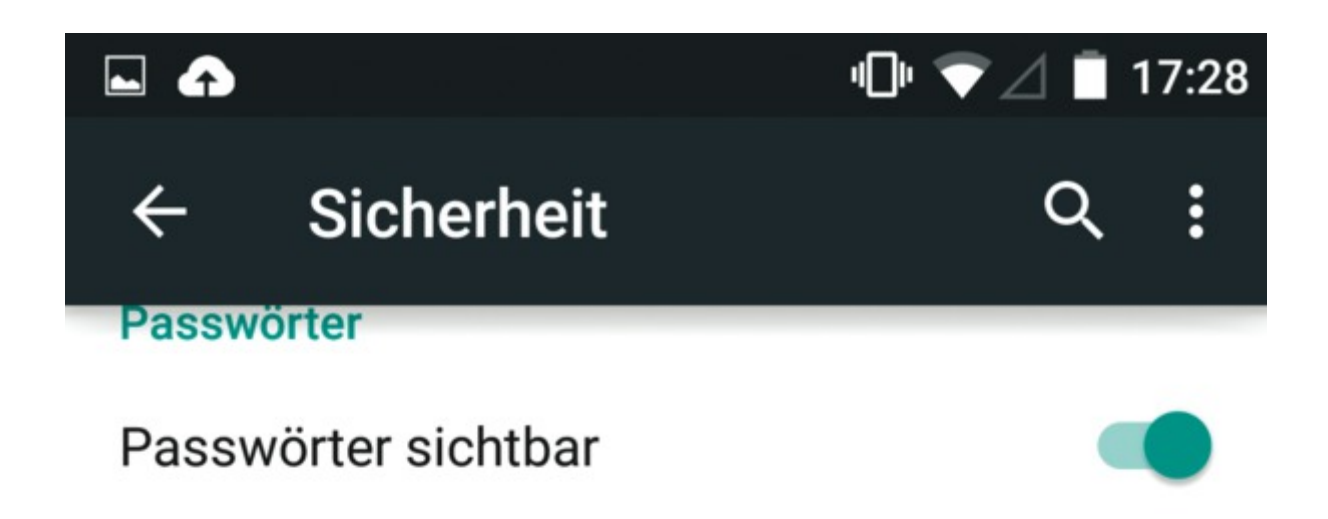

#### Geräteverwaltung

#### Geräteadministratoren

Geräteadministratoren abrufen oder deaktivieren

### Unbekannte Herkunft

Installation von Apps aus anderen Quellen als dem Play Store zulassen

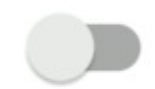

#### Anmeldedatenspeicher

Speichertyp Hardware-gestützt

# Vertrauenswürdige Anmeldedaten

Vertrauenswürdige CA-Zertifikate ansehen

# Von Speicher installieren

Zertifikate von Speicher installieren

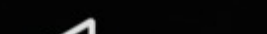

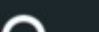

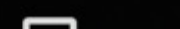

Wenn Sie Apps aus alternativen Stores installieren, müssen Sie unter Sicherheit "Unbekannte Herkunft" erlauben. Danach sollten Sie die Option gleich wieder ausschalten.

Um diese Stores zu nutzen, müssen Sie zuerst in den Einstellungen das Laden von Apps aus anderen Quellen zulassen. Nach jeder Installation einer App sollten Sie das wieder deaktivieren, da diese Erlaubnis Schadsoftware den Weg aufs Gerät erleichtert. Eine ausführliche Anleitung zum Betrieb von Android ohne Google steht in [\[2\].](http://www.heise.de/ct/ausgabe/2015-2-Wie-Sie-mehr-aus-Ihrem-Smartphone-und-Tablet-herausholen-2500636.html%23literaturverzeichnis)

#### **Aufräumen**

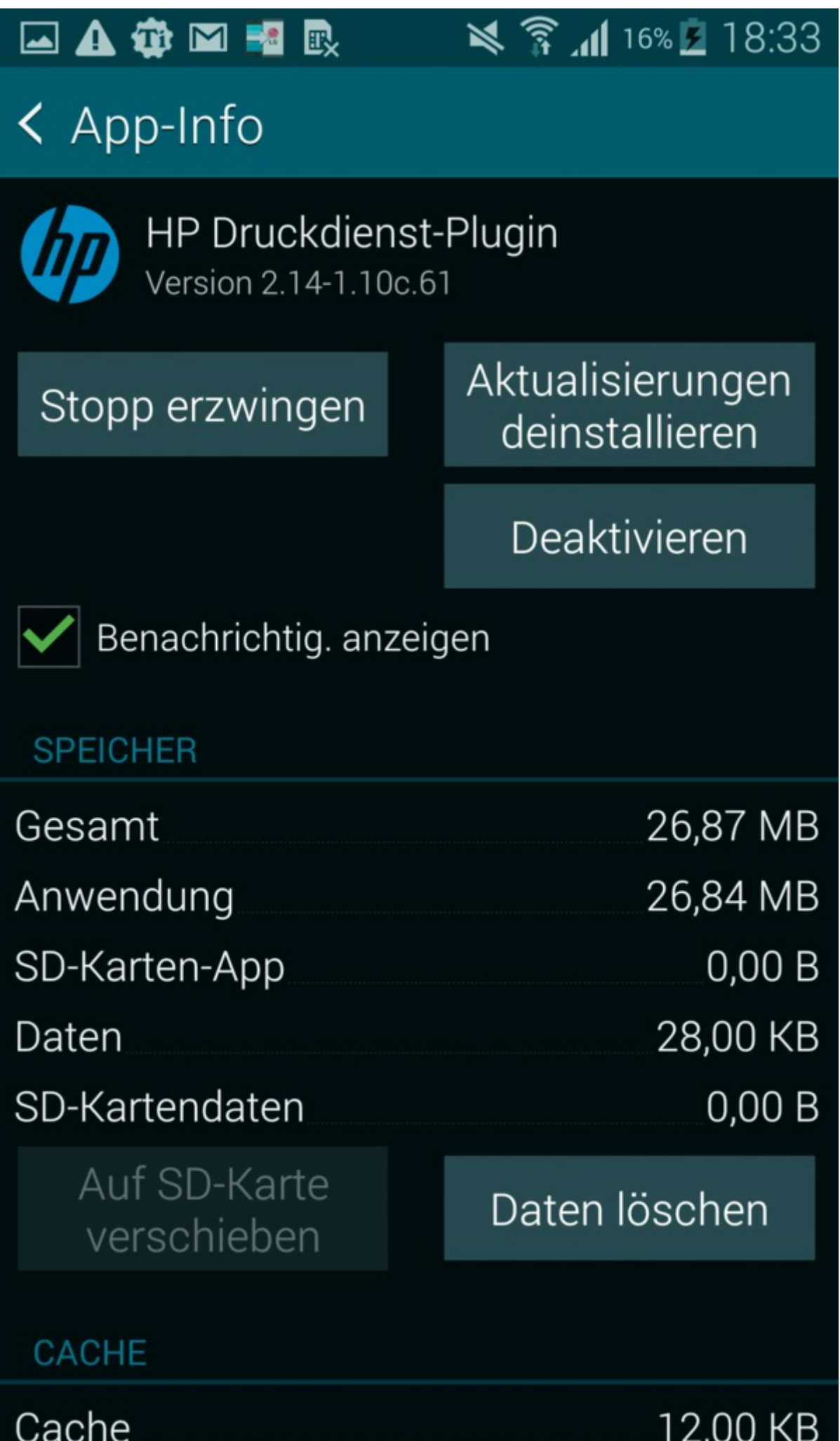

Nur wenig vorinstallierte Nervprogramme lassen sich deinstallieren. Die meiste Bloatware können Sie immerhindeaktivieren oder deren platzfressende Updates löschen.

Nun geht das Aufräumen los. Auf vielen Geräten finden Sie ähnlich wie auf Windows-Rechnern überflüssige Apps und Widgets. Löschen Sie zuerst alles von den Homescreens, was Sie stört: Wenn Sie den Finger länger draufhalten, erscheint meist oben am Bildschirm ein Mülleimer, in den Sie das Objekt schieben können. Die App ist dann allerdings nicht deinstalliert; entfernt wurde nur das Start-Icon oder -Widget.

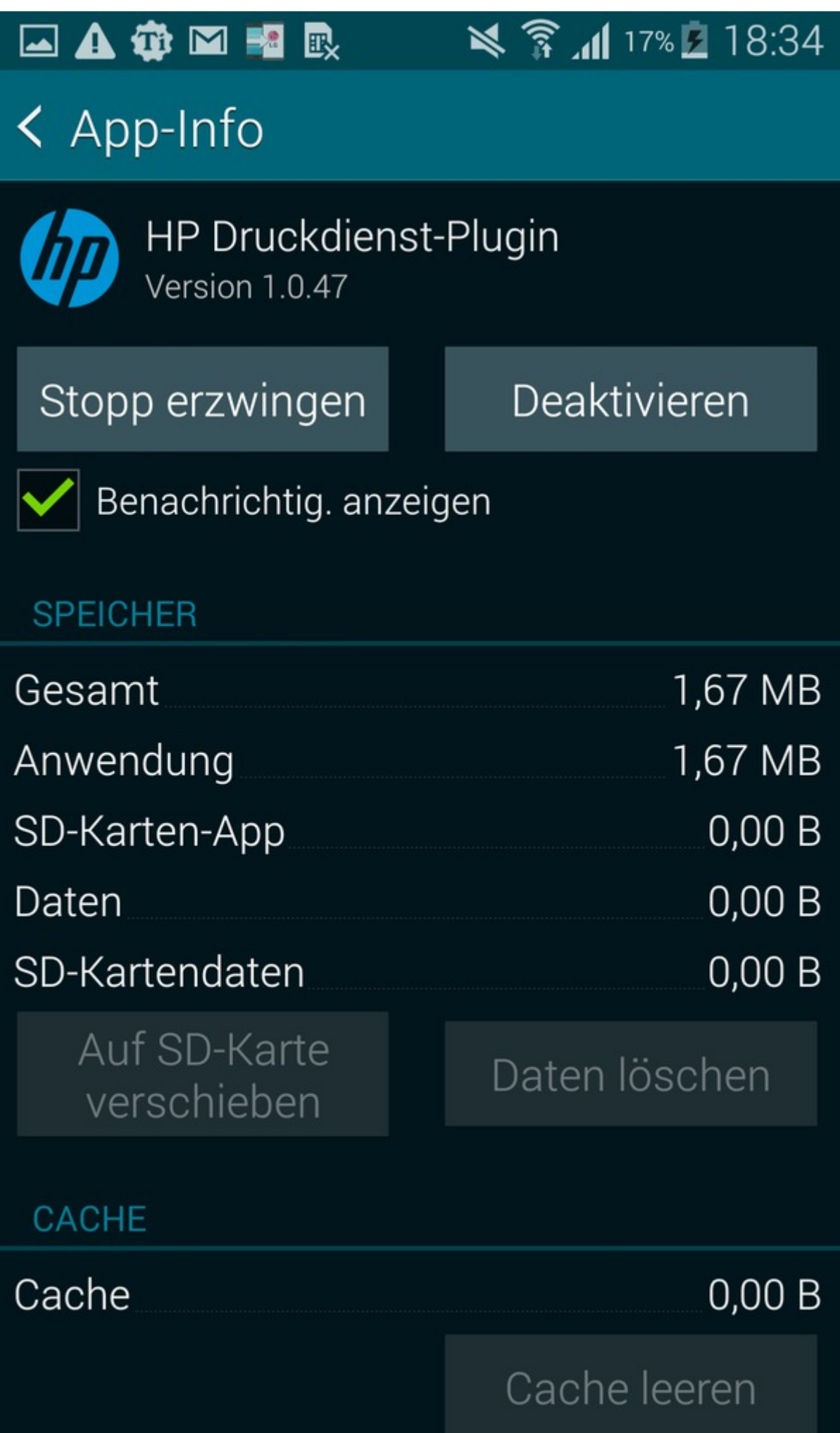

Nach Deinstallation der Updates schrumpft der Platzbedarf des meist überflüssigen Druckdienst-Plugins von über 26 auf unter 2 MByte.

Komplett deinstallieren lassen sich leider nur die wenigsten Nerv-Apps, weil die Hersteller die meisten im schreibgeschützten Systemspeicher ablegen. Immerhin erlaubt Android ab Version 4 das Deaktivieren vieler dieser Apps, wodurch sie nicht mehr automatisch gestartet werden. Gehen Sie dazu in den App-Manager und suchen Sie die fragliche App im Reiter "Alle". Falls der Deaktivieren-Knopf fehlt, können Sie immerhin die Updates deinstallieren – das spart Speicherplatz – und dann in Google Play für diese App die automatischen Updates abschalten.

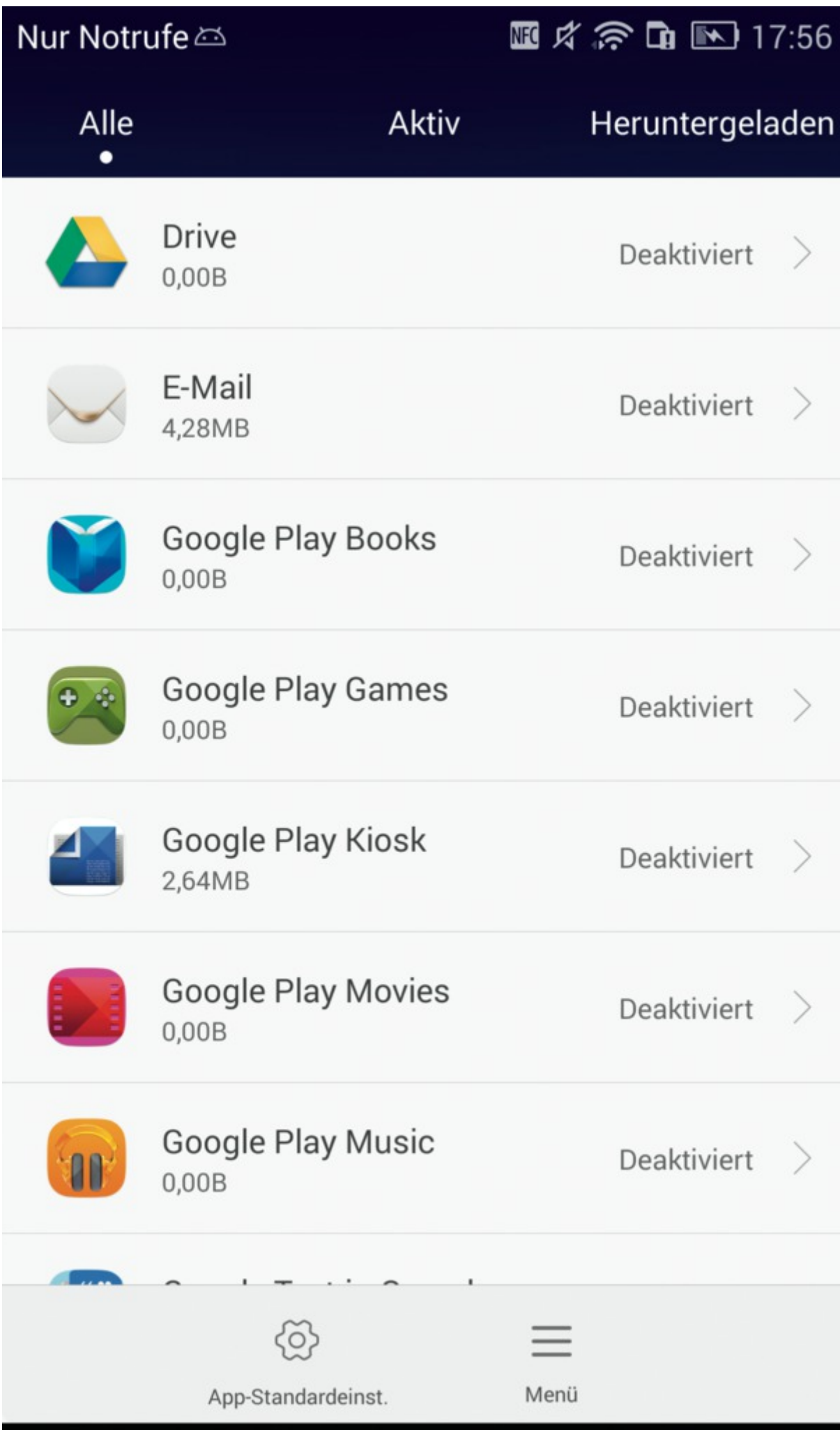

Haben Sie eine wichtige App versehentlich deaktiviert, finden Sie sie bei einigen Smartphones im Reiter Deaktiviert, bei anderen unten im Reiter Alle.

Auf gerooteten Geräten können Sie unerwünschte Bloatware deinstallieren, entweder direkt oder mit Tools wie "Android Tuner". Der freiwerdende Speicher bleibt allerdings unbenutzbar, da er im Systemspeicher liegt. Zwar kann Android Tuner dort andere Apps ablegen, aber spätestens deren Updates landen dann im internen Speicher; man gewinnt also nichts.  $(iow)$